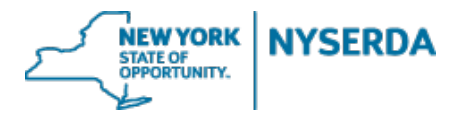

Welcome to the NYSERDA Pellet Stove Incentive Application Job Aid. This document will walk you through the steps included in filling out this application.

### Project Contacts (Step 1 of 7)

On this initial page you must enter all applicable contacts for your project.

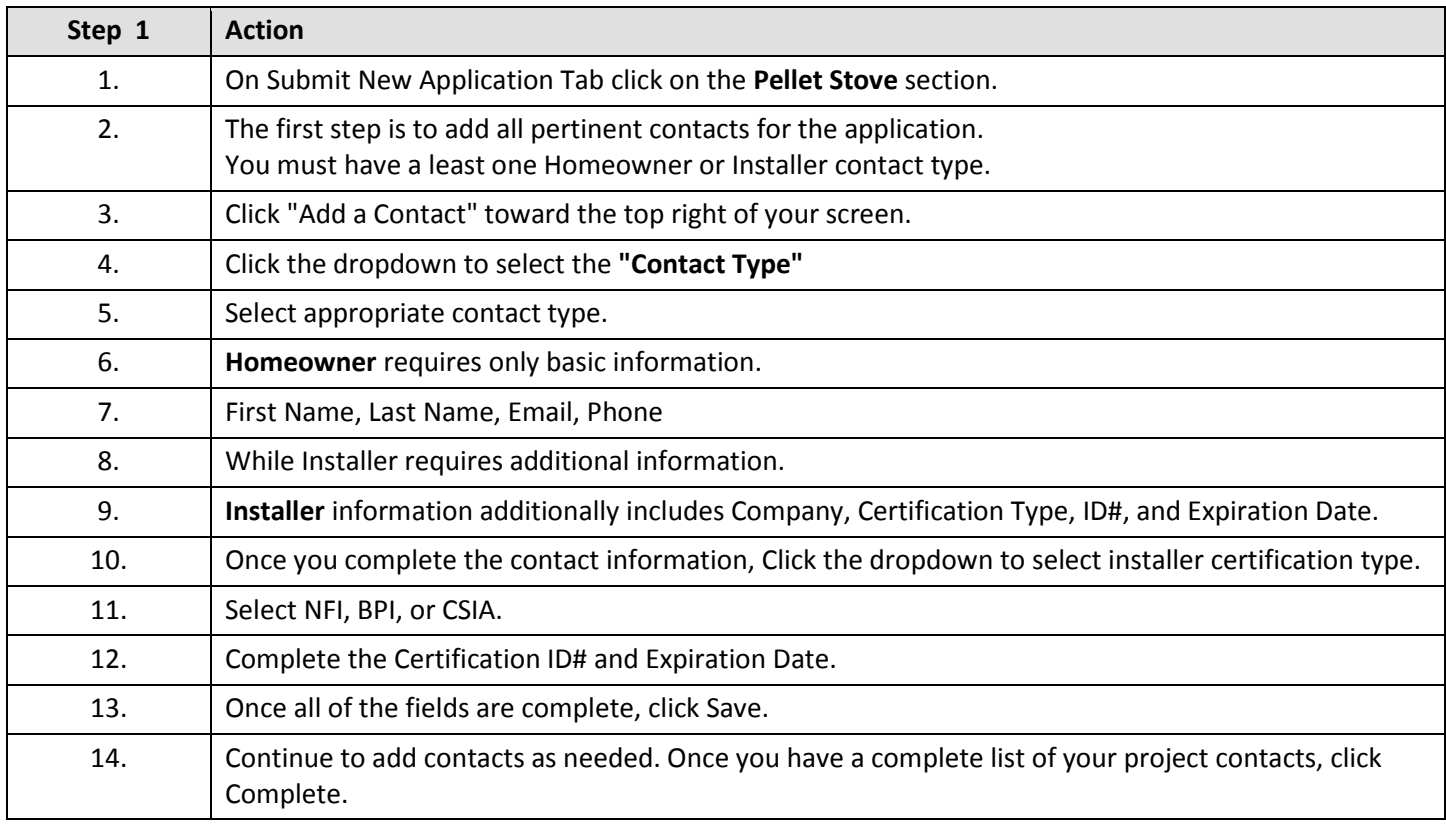

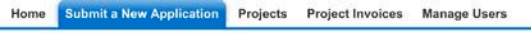

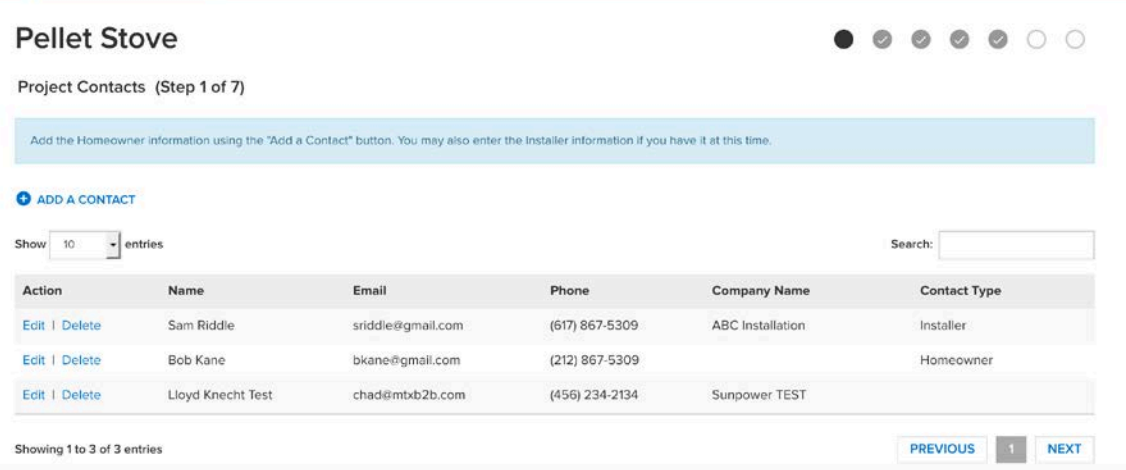

#### **Step 1: Project Contacts**

**NEW YORK**<br>STATE OF<br>OPPORTUNITY. **NYSERDA** 

# Project Site Information (Step 2 of 7)

This page is where you enter your project site information. At least one project site is required.

**Manage Users** 

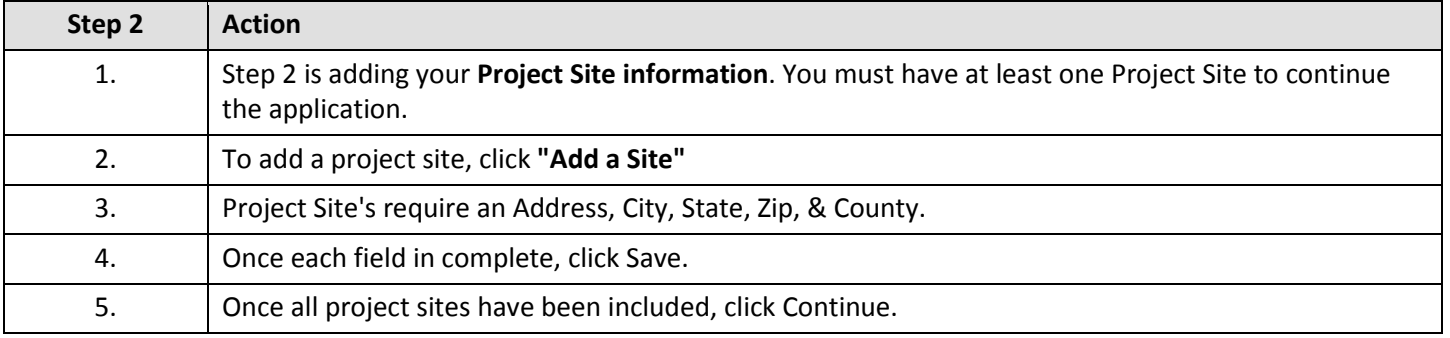

**Submit a New Application** Home Projects **Project Invoices** 

#### **Pellet Stove**

 $\begin{array}{cccccccccccccc} \circ & \bullet & \bullet & \circ & \circ & \circ & \circ & \circ \end{array}$ 

Project Site Information (Step 2 of 7)

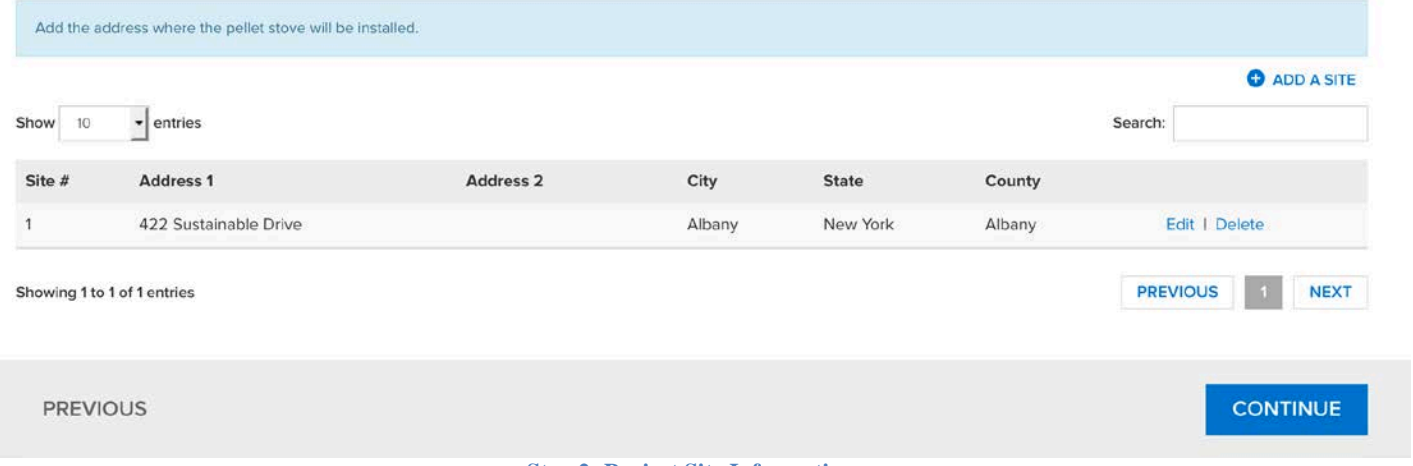

**Step 2: Project Site Information**

**NEW YORK**<br>STATE OF<br>OPPORTUNITY. **NYSERDA** 

# Project Incentive (Step 3 of 7)

On this page you are required to enter project incentive information, including new pellet stove general information and costs.

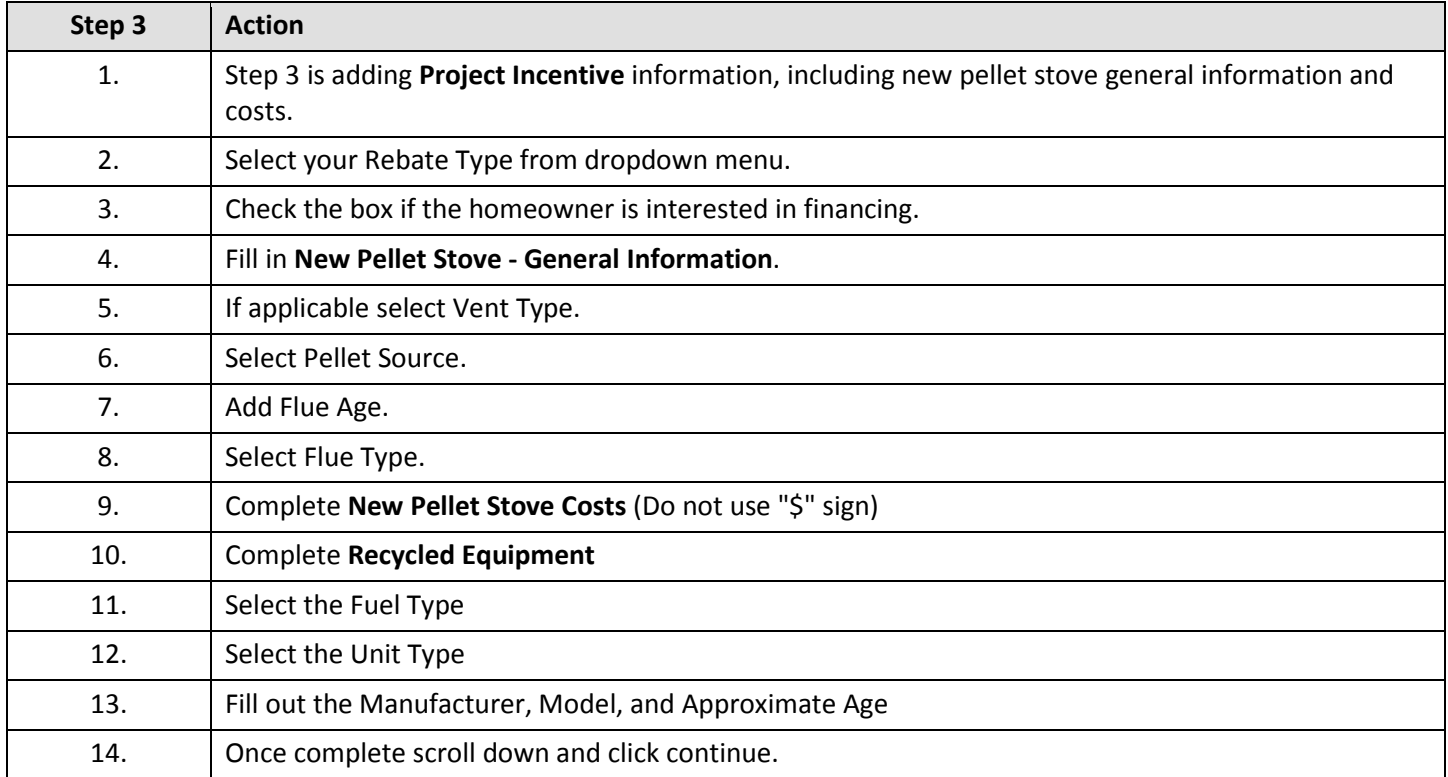

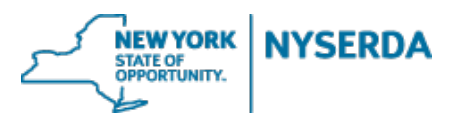

# **Pellet Stove**

Project Incentive (Step 3 of 7)

#### Rebate Type

LMI No Recycle - \$2,000  $\mathcal{A}$ 

□ Homeowner is interested in financing

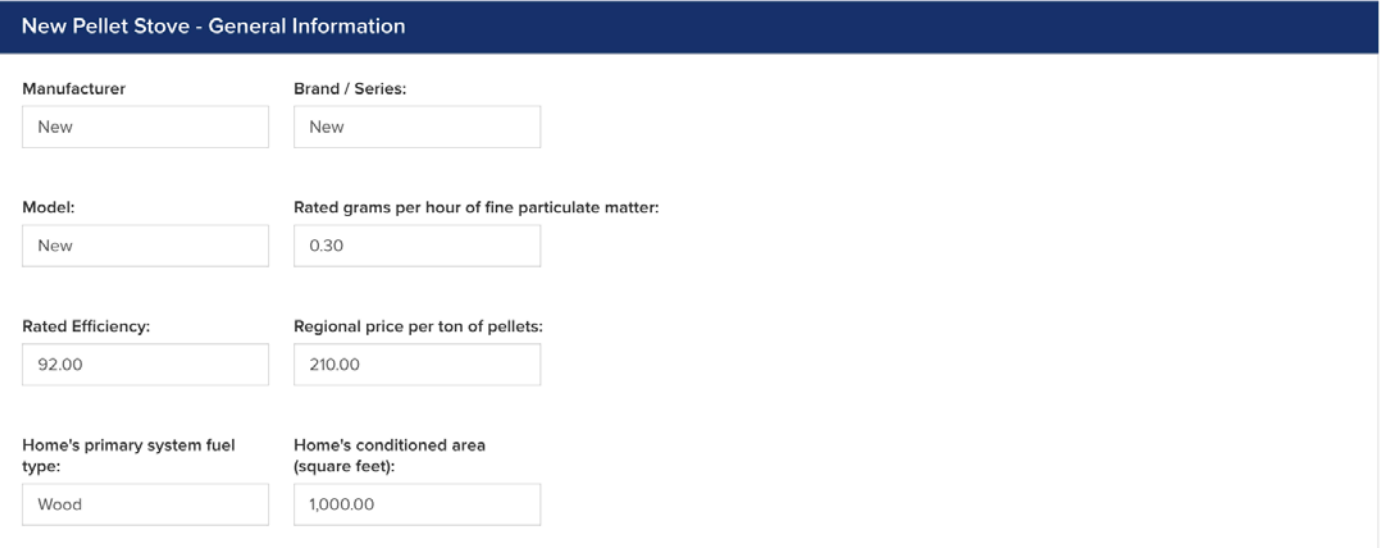

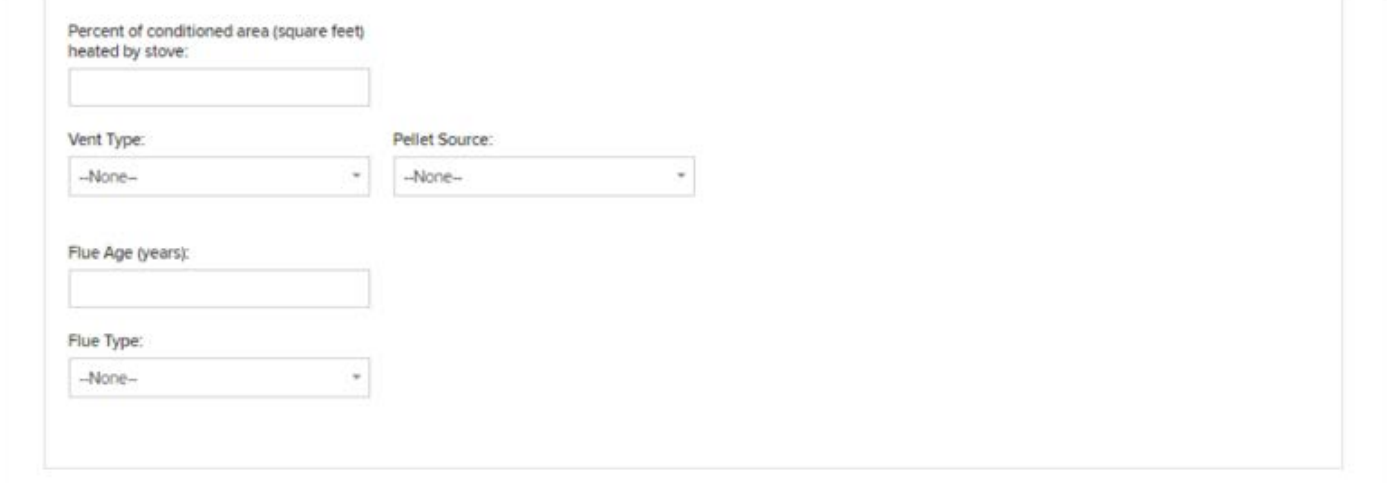

**Step 3: Project Incentive**

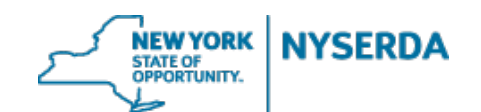

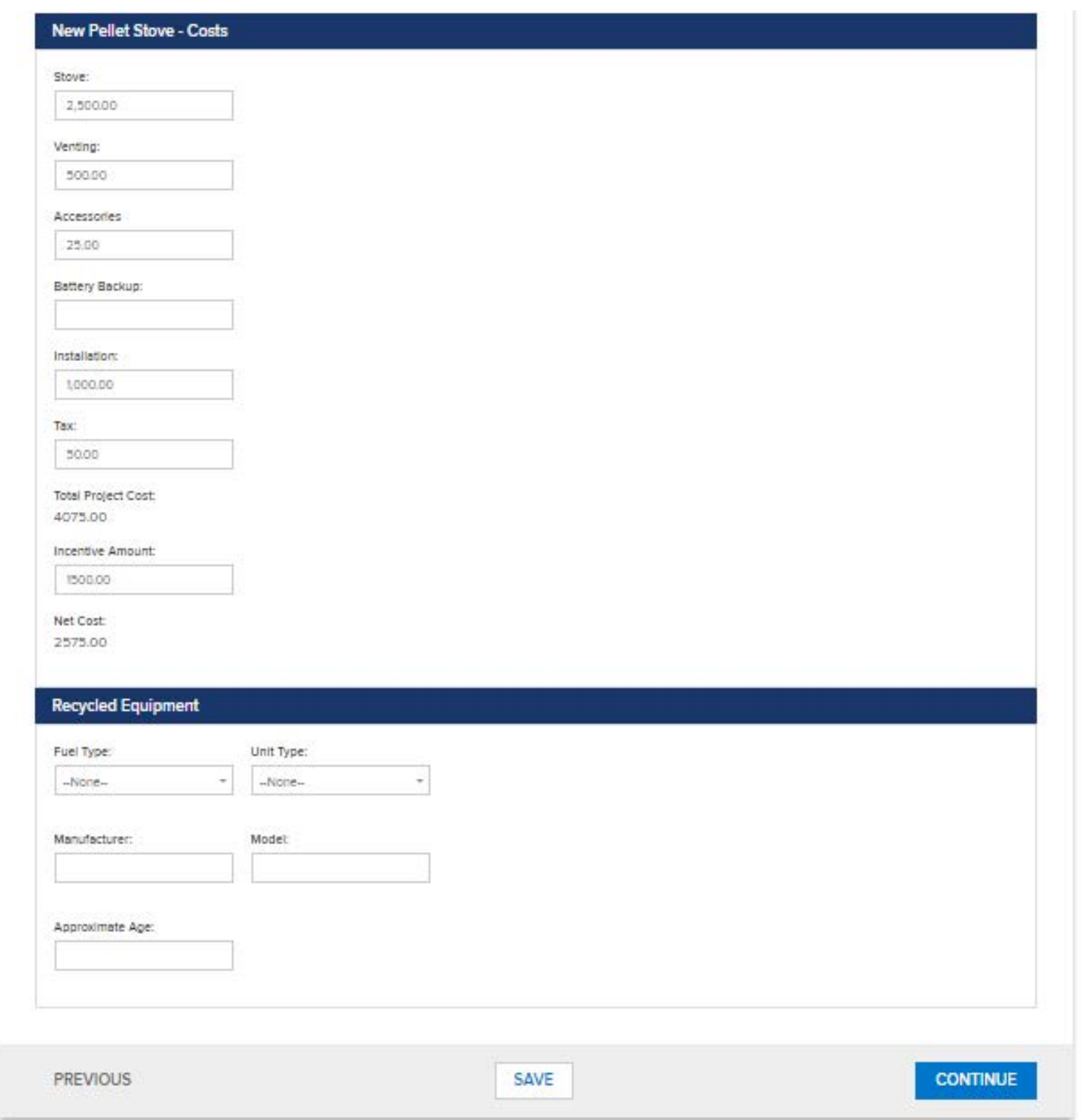

**Step 3: Project Incentive (contd…)**

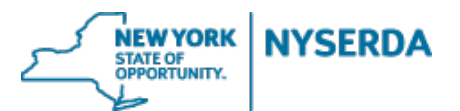

## Documents Upload (Step 4 of 7)

On this page you are required to upload your signed application as well as any Energy Finance Solutions award letter or Proforma you may have.

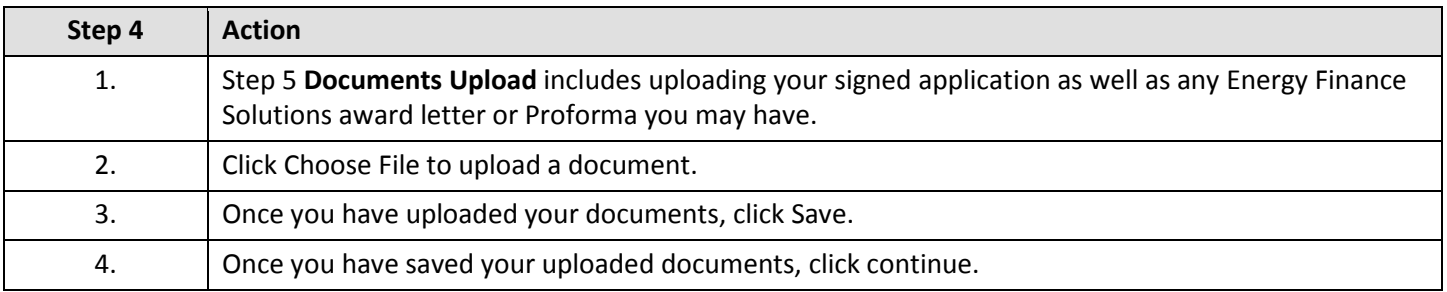

Submit a New Application Projects Home **Project Invoices Manage Users** 

### **Pellet Stove**

 $\begin{array}{ccccccccccccccccc} \circ & \bullet & \bullet & \circ & \circ & \circ \end{array}$ Ø  $\circ$ 

Documents Upload (Step 4 of 7)

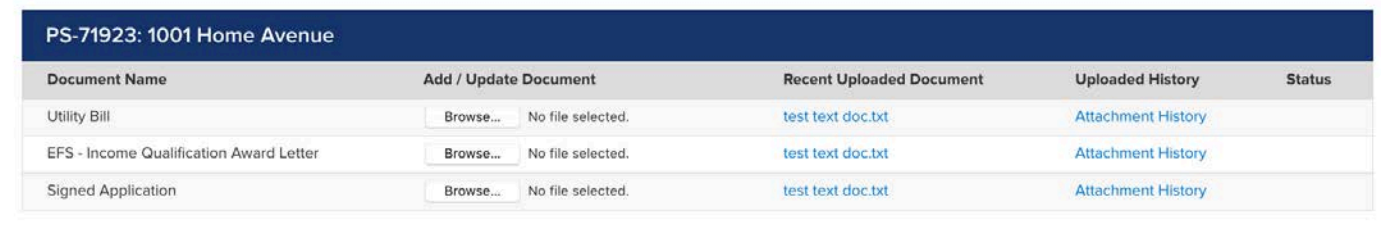

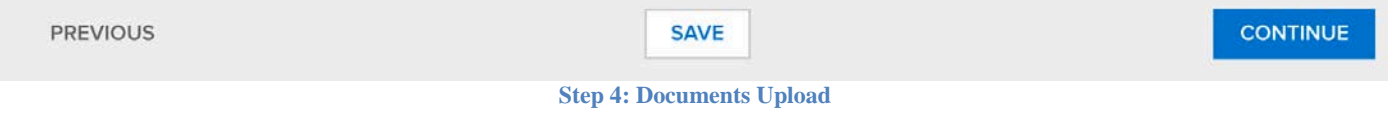

**NEW YORK NYSERDA** STATE OF OPPORTUNITY.

## Application Submission (Step 5 of 7)

On this page you will simply submit your application.

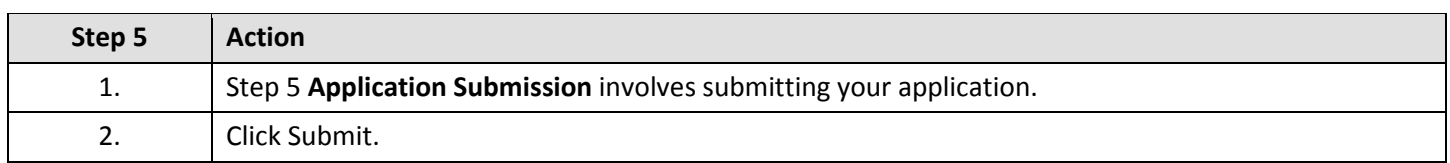

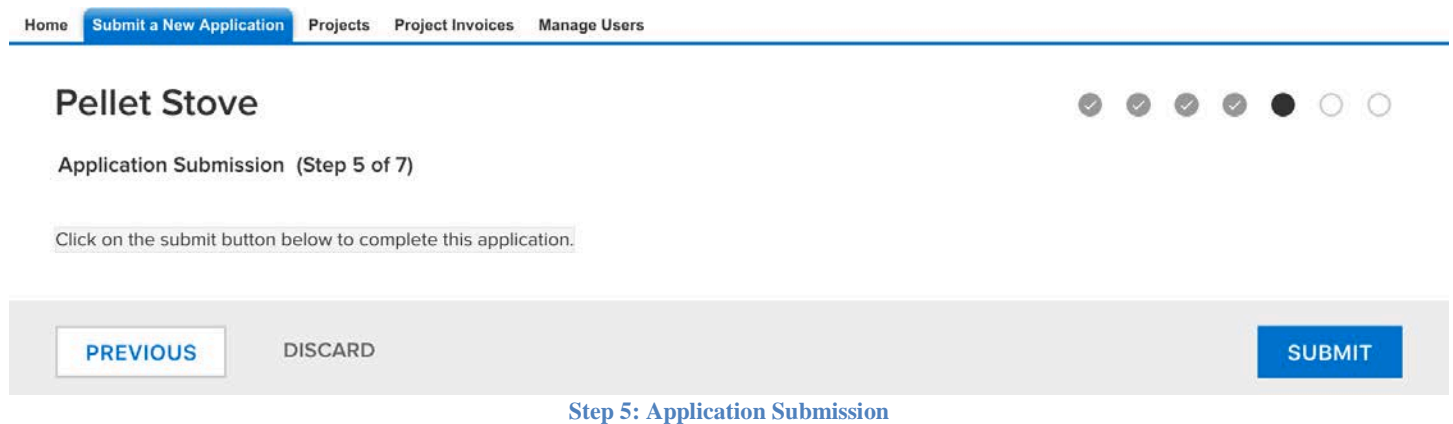

On Submission the following message is displayed:

*Application Status: Your application has been submitted successfully. Thank you for your submission into the Pellet Stove Program. For reference your application number is " Pellet Stove Application-00000XXXXX". Your application will be processed shortly and you will be contacted within 14 business days to notify you whether additional information is needed or if your application is complete.*

Once the completed application is submitted to NYSERDA it is reviewed, and request for any additional or missing documentation is conveyed to the Contractor. Once it is reviewed and approved contractor can login to the portal to further complete Step 7 and Step 8 of the application process.

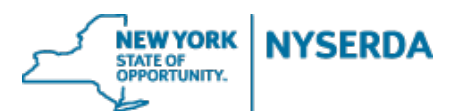

# Project Completion (Step 6 of 7)

On this page you can add Installer related information.

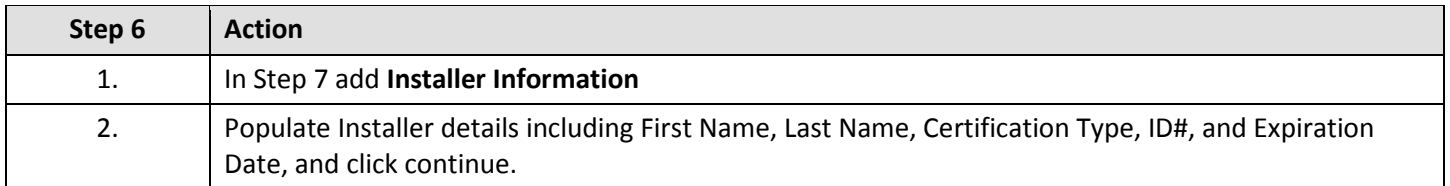

## **Pellet Stove**

**PREVIOUS** 

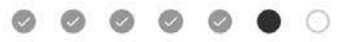

**CONTINUE** 

Project Completion (Step 6 of 7)

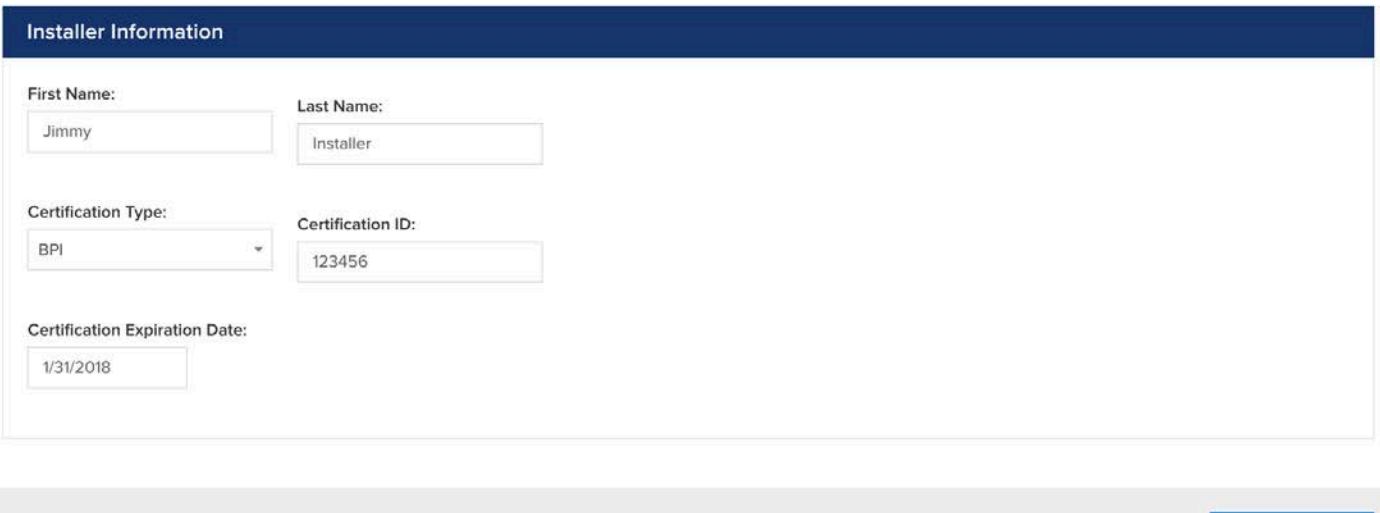

**Step 6: Project Completion**

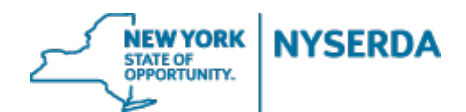

EDIT

## Final Step 7 – Invoice and Deliverables

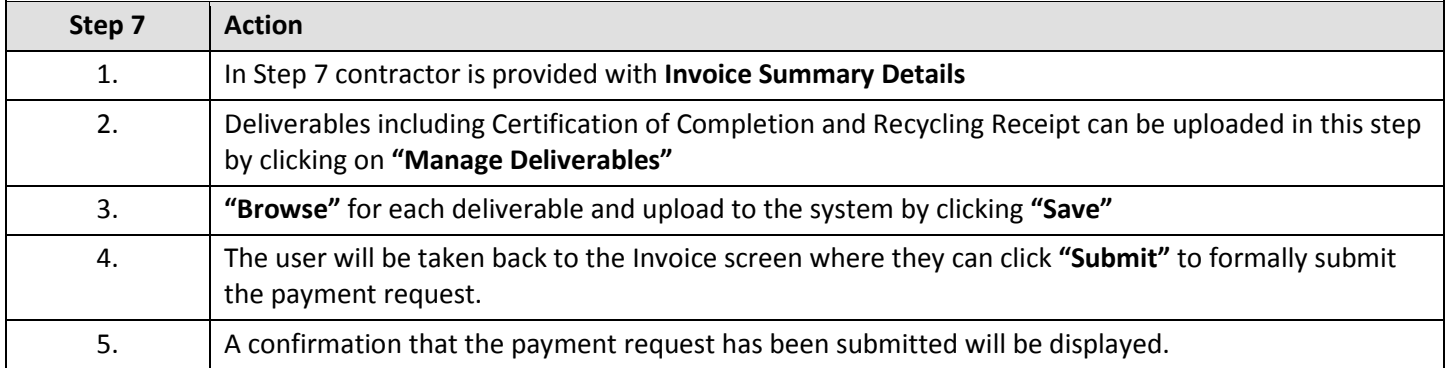

Home Submit a New Application Projects Project Invoices Manage Users

#### Susan Hill - 423 Sustainable Drive - Pellet Stove

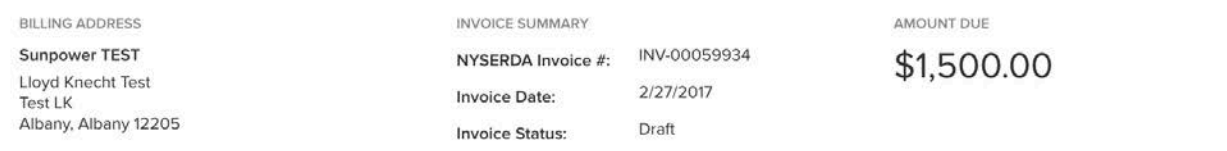

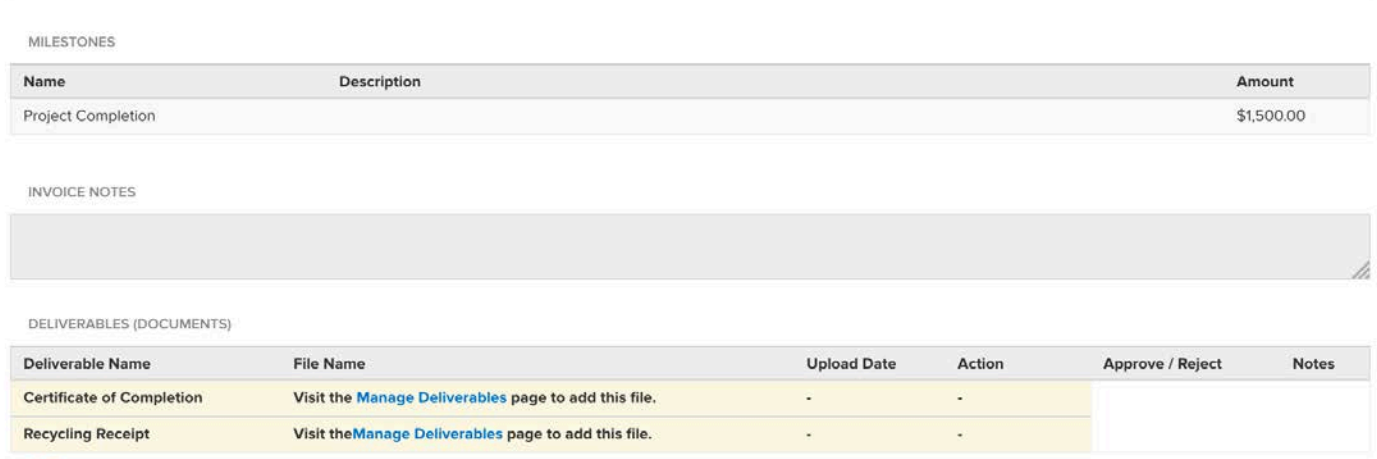

MANAGE DELIVERABLES

**SUBMIT** 

**Step 7: Invoice Summary**

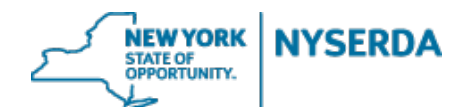

#### Dave Homeowner - 1001 Home Avenue - Pellet Stove

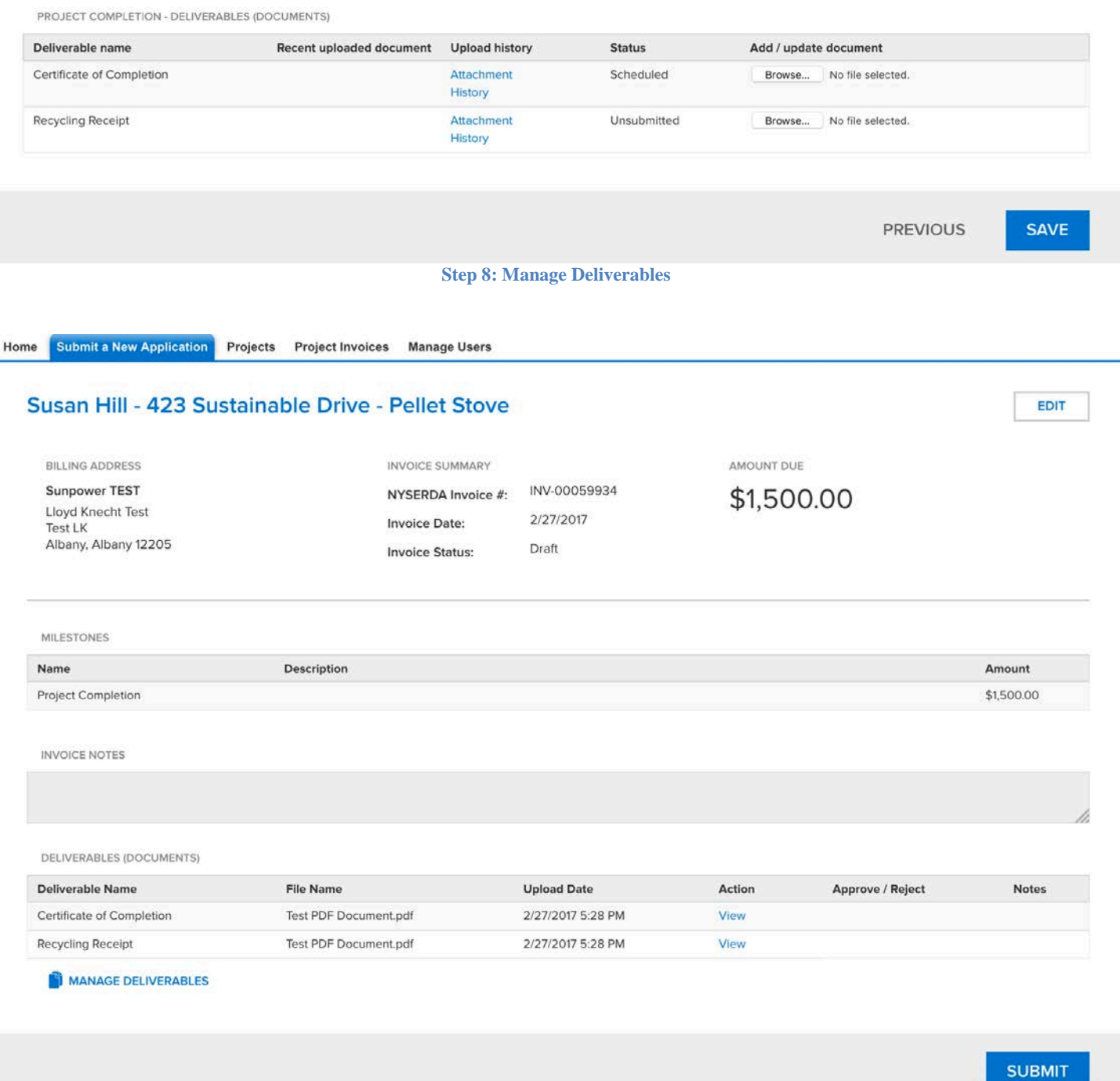

**Step 7: Submit Payment Request**

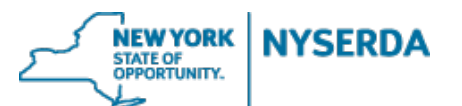

 $\bullet$  $\circ$  $\circ$  $\circ$  $\odot$  $\odot$ 

Submit a New Application Projects Home **Project Invoices Manage Users** 

## **Pellet Stove**

Final Deliverables (Step 7 of 7)

Thank you for submitting final deliverables. Your payment request has been submitted.

**PREVIOUS** 

**Step 7: Payment Request Submitted Successfully**